Hello,

I am attempting to run the sa-learn program under Windows XP environment and using Outlook as my email client.

Let me preface this question by stating ahead of time that I am a casual user, not an IT professional, but I do learn very quickly.

I have several hundred emails in Outlook folders as recommended, but I am lost as to what type of file format to export them too to run with sa-learn. So far, my files have been exported to .pst format. I have a feeling that it is incorrect.

I am also not very comfortable using command line or batch files.

I have read the user guides and some of the html help files, but they are written at an IT level higher than this casual user.

What steps do I need to do EXACTLY to be able to train my filter, or should I just uninstall this and go with another mass-marketed spam filter program?

Thank you for any assistance or advice,

**David** 

Subject: Re: sa-learn in Windows XP Posted by [support](https://www.byteplant.com/forum/index.php?t=usrinfo&id=5) on Tue, 19 Oct 2004 07:45:28 GMT [View Forum Message](https://www.byteplant.com/forum/index.php?t=rview&th=156&goto=358#msg_358) <> [Reply to Message](https://www.byteplant.com/forum/index.php?t=post&reply_to=358)

You need the mails you want to learn in mbox format. Once you're there, it's simple.

If you are using Outlook with Exchange, you can retrieve the mail with some other mail client that uses the mbox format natively (e.g. Mozilla Thunderbird), or a mail client capable of exporting mail to mbox files (almost every mail client but Outlook).

Step-by-step instructions can be found here:

http://www.byteplant.com/support/nospamtoday/howtolearnexchange.html

If you use the Outlook mail client only, there are some open source projects, and some commercial products that claim to do the job of retrieving mail from Outlook's pst file.

The Mozilla Thunderbird and Eudora mail clients should be able to do it as well. Here are some links:

http://www.mozilla.org/products/thunderbird/ http://www.eudora.com/techsupport/tutorials/win\_outlookimport.html http://sourceforge.net/projects/ol2mbox http://www.mailnavigator.com/reading\_ms\_outlook\_pst\_files.html

Summary: Get Mozilla Thunderbird.

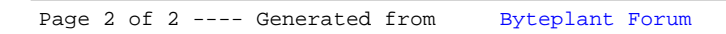